## **How to Populate Users into Training Central (Site Admin)**

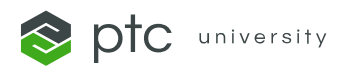

## **There are two options:**

First, you can fill out the **bulk user upload form** and email it to [trainingcentral@ptc.com,](mailto:trainingcentral@ptc.com) and we will create the users on your behalf.

For the second option, your users can create their PTC.com New Customer accounts and sign in to Learning Connector. Upon signing in to Learning Connector, an account will automatically be created for them. Follow the steps below or watch [this](https://www.ptc.com/-/media/ptc-university/videos/esupport-account.mp4) video for step-by-step instructions to create your PTC.com account.

- 1) Navigate to the **[PTC Account Portal.](https://support.ptc.com/appserver/common/account/createAccount.jsp?tab=new-customer)**
- 2) Fill out the required fields marked with a red asterisk.

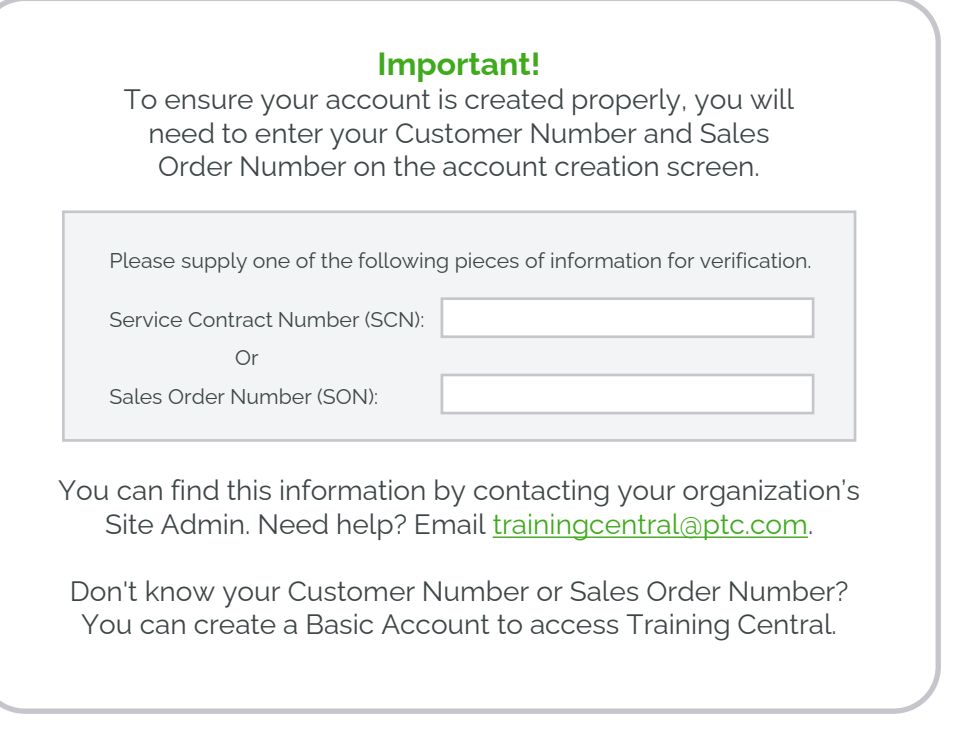

- 3) Click **Create Account** at the bottom of the page.
- 4) Visit [Learning Connector a](https://learningconnector.ptc.com/)nd enter your PTC.com credentials to sign in.

Need help? Reach out to [trainingcentral@ptc.com.](mailto:trainingcentral@ptc.com)